# Introduction to Fitting ASCII Data with Errors: Single-Component Source Models

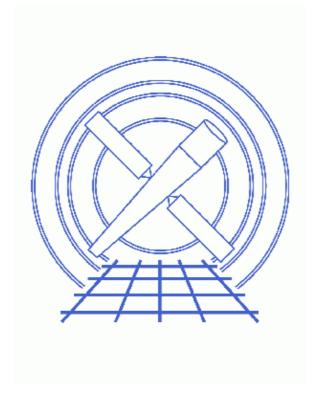

**Sherpa Threads (CIAO 3.4)** 

## **Table of Contents**

- Getting Started
- Reading ASCII Data & Errors Into Sherpa
- Plotting Data
- Establishing a Model Component
- Defining a Source Model Expression
- <u>Viewing Method & Statistic Settings</u>
- Thawing Model Parameters & Fitting
- Plotting & Examining Fit Results
- Linking Model Parameters
- Independently Fitting a Second Dataset
- Checking Sherpa Session Status
- Exiting Sherpa
- History
- Images
  - ♦ Sherpa LPLOT command after manipulation by ChIPS
  - ♦ 1st order polynomial fit to the data
  - ♦ 2nd order polynomial fit to the data
  - ♦ 3rd order polynomial fit to the data
  - ♦ Plotting the fit and residuals
  - ♦ Fitting using linked model parameters
  - ♦ Fitting a second dataset

2 Table of Contents

#### Last modified: 1 Dec 2006

# Introduction to Fitting ASCII Data with Errors: Single-Component Source Models

Sherpa Threads

#### **Overview**

Last Update: 1 Dec 2006 – reviewed for CIAO 3.4: no changes

Synopsis:

This thread provides a detailed introduction to *Sherpa*. 1–D data from an ASCII datafile are empirically fit with polynomials, then also fit with a given polynomial function. In addition, a second 1–D ASCII dataset is input and fit with a polynomial.

Proceed to the <u>HTML</u> or hardcopy (PDF: <u>A4 | letter</u>) version of the thread.

# **Getting Started**

Please follow the "Sherpa Threads: Getting Started" thread.

#### Reading ASCII Data & Errors Into Sherpa

In this thread, we wish to fit 1–D data from the following ASCII dataset:

| \$more | data1.dat                                                                                        |
|--------|--------------------------------------------------------------------------------------------------|
| 1.6454 | 0.04114                                                                                          |
| 1.7236 | 0.04114                                                                                          |
| 1.9472 | 0.04114                                                                                          |
| 2.2348 | 0.04114                                                                                          |
| 2.6187 | 0.04114                                                                                          |
| 2.8642 | 0.04114                                                                                          |
| 3.1263 | 0.04114                                                                                          |
| 3.2073 | 0.04114                                                                                          |
| 3.2852 | 0.04114                                                                                          |
| 3.3092 | 0.04114                                                                                          |
| 3.4496 | 0.04114                                                                                          |
|        | 1.6454<br>1.7236<br>1.9472<br>2.2348<br>2.6187<br>2.8642<br>3.1263<br>3.2073<br>3.2852<br>3.3092 |

This dataset is input into *Sherpa* using the <u>READ</u> command:

```
sherpa> READ DATA data1.dat 1 2
sherpa> SHOW DATA
Y Column: Counts
  Dimensions: 1
  Total Size: 11 bins (or pixels)
  Axis: 0; Name: Bin
  Length: 11 bins (or pixels)
```

```
File Name: data1.dat
SubSection (if any):
File Type: ASCII
[0.500000] =
               1.6454
[1.500000] =
              1.7236
[2.500000] =
               1.9472
[3.500000] =
               2.2348
[4.500000] =
               2.6187
[5.500000] =
               2.8642
[6.500000] =
               3.1263
[7.500000] =
               3.2073
[8.500000] =
                3.2852
               3.3092
[9.500000] =
[10.500000] =
               3.4496
```

The third column of the dataset, which contains the errors, is input with the READ ERRORS command:

```
sherpa> READ ERRORS data1.dat 1 3
```

#### **Plotting Data**

Now the dataset may be plotted:

```
sherpa> <u>LPLOT</u> DATA
```

The CIAO software package includes a plotting tool called *ChIPS* (Chandra Imaging and Plotting System). *ChIPS* plotting commands are available for use within *Sherpa* and may be useful for modifying the appearance of plots:

```
sherpa> XLABEL "X = Off-Axis (arcmin)"
sherpa> YLABEL "F(X) = SNR"
sherpa> REDRAW
```

The *ChIPS* commands <u>XLABEL</u> and <u>YLABEL</u> add labels to the X and Y axes, respectively. Note that the command <u>REDRAW</u> must be issued to update the display. <u>Figure 1</u> shows the resulting plot.

#### **Establishing a Model Component**

We wish to fit these data using a polynomial. The *Sherpa* model name for a 1–D polynomial function is <u>POLYNOM1D</u>. Note that the entire of list of all models available within *Sherpa* may be obtained by typing ahelp models.

The <u>POLYNOM1D</u> model component is established and it is named model1 in this session.

```
sherpa> POLYNOM1D[model1]
model1.c0 parameter value [2.5475]
model1.c1 parameter value [0]
model1.c2 parameter value [0]
model1.c3 parameter value [0]
model1.c4 parameter value [0]
model1.c5 parameter value [0]
model1.c6 parameter value [0]
model1.c7 parameter value [0]
model1.c8 parameter value [0]
model1.c8 parameter value [0]
```

Since a dataset has already been input, Sherpa estimates the initial parameter values (and the minimum and

4 Plotting Data

maximum for their ranges) for this model based on the data. If a dataset had not been previously input, the parameter values of the model would be set to the defaults. *Sherpa* then prompts the user for changes to these estimates. In this example, we accept the initial parameter value estimates by hitting <RETURN> at each parameter value prompt. *Sherpa* prompts for the parameter values if <u>PARAMPROMPT</u> is ON.

The SHOW command may be used to examine the details of the established model component:

| sherpa> <u>SHOW</u> model1 |         |          |             |         |        |       |  |  |  |
|----------------------------|---------|----------|-------------|---------|--------|-------|--|--|--|
| poi                        | lynom1d | [model1] | (integrate: | on)     |        |       |  |  |  |
|                            | Param   | Type     | Value       | Min     | Max    | Units |  |  |  |
|                            |         |          |             |         |        |       |  |  |  |
| 1                          | c0      | thawed   | 2.5475      | -1.6454 | 3.4496 |       |  |  |  |
| 2                          | c1      | frozen   | 0           | -18.042 | 18.042 |       |  |  |  |
| 3                          | с2      | frozen   | 0           | -1.8042 | 1.8042 |       |  |  |  |
| 4                          | с3      | frozen   | 0           | -1.6454 | 3.4496 |       |  |  |  |
| 5                          | с4      | frozen   | 0           | -1.6454 | 3.4496 |       |  |  |  |
| 6                          | c5      | frozen   | 0           | -1.6454 | 3.4496 |       |  |  |  |
| 7                          | с6      | frozen   | 0           | -1.6454 | 3.4496 |       |  |  |  |
| 8                          | c7      | frozen   | 0           | -1.6454 | 3.4496 |       |  |  |  |
| 9                          | с8      | frozen   | 0           | -1.6454 | 3.4496 |       |  |  |  |
| 10                         | offset  | frozen   | 0           | -0.5    | 10.5   |       |  |  |  |

Note from the above output that this model component is set to (integrate: on) by default. <a href="INTEGRATE">INTEGRATE</a> allows to turn on the integration of the model over the bin with ON/OFF options. However, even if (integrate: on), no integration will be performed when fitting unbinned data, such as that contained in dataset datal.dat. That is, no integration will be performed when fitting data that is not input as HISTOGRAM or that is not PHA or imaging data. For clarity, integration is turned off below and the model values are taken at the center of the bin:

|    | sherpa> model1 <u>INTEGRATE</u> OFF<br>sherpa> <u>SHOW</u> model1 |        |        |         |        |       |  |  |  |  |
|----|-------------------------------------------------------------------|--------|--------|---------|--------|-------|--|--|--|--|
|    | polynom1d[model1] (integrate: off)                                |        |        |         |        |       |  |  |  |  |
| _  | Param                                                             | Type   | Value  | Min     | Max    | Units |  |  |  |  |
|    |                                                                   |        |        |         |        |       |  |  |  |  |
| 1  | с0                                                                | thawed | 2.5475 | -1.6454 | 3.4496 |       |  |  |  |  |
| 2  | c1                                                                | frozen | 0      | -18.042 | 18.042 |       |  |  |  |  |
| 3  | с2                                                                | frozen | 0      | -1.8042 | 1.8042 |       |  |  |  |  |
| 4  | с3                                                                | frozen | 0      | -1.6454 | 3.4496 |       |  |  |  |  |
| 5  | с4                                                                | frozen | 0      | -1.6454 | 3.4496 |       |  |  |  |  |
| 6  | с5                                                                | frozen | 0      | -1.6454 | 3.4496 |       |  |  |  |  |
| 7  | с6                                                                | frozen | 0      | -1.6454 | 3.4496 |       |  |  |  |  |
| 8  | с7                                                                | frozen | 0      | -1.6454 | 3.4496 |       |  |  |  |  |
| 9  | с8                                                                | frozen | 0      | -1.6454 | 3.4496 |       |  |  |  |  |
| 10 | offset                                                            | frozen | 0      | -0.5    | 10.5   |       |  |  |  |  |

## **Defining a Source Model Expression**

In order to fit the dataset with the model component that has been established, the model must be defined as the source model expression to be used for fitting:

```
sherpa> <u>SOURCE</u> = model1
```

The current definition of Sherpa's source model expression may be examined using SHOW\_SOURCE:

| 2  | c1     | frozen | 0 | -18.042 | 18.042 |  |
|----|--------|--------|---|---------|--------|--|
| 3  | с2     | frozen | 0 | -1.8042 | 1.8042 |  |
| 4  | с3     | frozen | 0 | -1.6454 | 3.4496 |  |
| 5  | с4     | frozen | 0 | -1.6454 | 3.4496 |  |
| 6  | c5     | frozen | 0 | -1.6454 | 3.4496 |  |
| 7  | с6     | frozen | 0 | -1.6454 | 3.4496 |  |
| 8  | с7     | frozen | 0 | -1.6454 | 3.4496 |  |
| 9  | с8     | frozen | 0 | -1.6454 | 3.4496 |  |
| 10 | offset | frozen | 0 | -0.5    | 10.5   |  |

This output shows that model1 is currently defined as the source model expression.

#### **Viewing Method & Statistic Settings**

We use *Sherpa*'s default optimization method and statistics for these polynomial fits. The <u>SHOW</u> command may be used to view the current method and statistics settings:

|     | sherpa> <u>SHOW</u> METHOD<br>Optimization Method: Levenberg-Marquardt |       |              |       |                                |  |  |  |  |
|-----|------------------------------------------------------------------------|-------|--------------|-------|--------------------------------|--|--|--|--|
|     | Name                                                                   | Value | Min          | Max   | Description                    |  |  |  |  |
|     |                                                                        |       |              |       |                                |  |  |  |  |
| 1   | iters                                                                  | 2000  | 1            | 10000 | Maximum number of iterations   |  |  |  |  |
| 2   | eps                                                                    | 1e-03 | 1e-09        | 1     | Absolute accuracy              |  |  |  |  |
| 3   | smplx                                                                  | 0     | 0            | 1     | Refine fit with simplex (0=no) |  |  |  |  |
| 4   | smplxep                                                                | 1     | 1e-04        | 1000  | Switch-to-simplex eps factor   |  |  |  |  |
| 5   | smplxit                                                                | 3     | 1            | 20    | Switch-to-simplex iters factor |  |  |  |  |
|     |                                                                        |       |              |       |                                |  |  |  |  |
| she | sherpa> SHOW STATISTIC                                                 |       |              |       |                                |  |  |  |  |
| Sta | atistic:                                                               | Chi-S | Squared Gehr | els   |                                |  |  |  |  |

Further details about the Levenberg-Marquardt optimization method are available by typing:

sherpa> <u>ahelp lev-mar</u>

Further details about the Chi-Squared Gehrels statistic are available by typing:

sherpa> <u>ahelp chiqehrels</u>

# **Thawing Model Parameters & Fitting**

To start, we wish to fit these data with a first-order polynomial. The c1 parameter of model1 needs to be thawed so that it will be allowed to vary during the fit:

```
sherpa> THAW model1.c1
sherpa> SHOW SOURCE
Source 1: model1
poly1d[model1] (integrate: off)
   Param Type Value Min
                                   Max
                                                       Units
    c0 thawed
                2.5475
                         -1.6454
                                   3.4496
     c1 thawed
                 0
                         -18.042
                                    18.042
     c2 frozen
                     0
                         -1.8042
                                    1.8042
                    0
     c3 frozen
                         -1.6454
                                    3.4496
     c4 frozen
                    0
                         -1.6454
                                   3.4496
     c5 frozen
                    0
                         -1.6454
                                   3.4496
 6
     c6 frozen
                    0
                         -1.6454
                                   3.4496
    c7 frozen
                    0 -1.6454
                                   3.4496
```

| 9  | с8     | frozen | 0 | -1.6454 | 3.4496 |
|----|--------|--------|---|---------|--------|
| 10 | offset | frozen | 0 | -0.5    | 10.5   |

The dataset is then fit:

```
sherpa> FIT
LVMQT: V2.0
LVMQT: initial statistic value = 2815.14
LVMQT: final statistic value = 151.827 at iteration 5
    model1.c0  1.58227
    model1.c1  0.198455
```

To plot the fit:

```
sherpa> <u>LPLOT</u> FIT
```

The appearance of the plot may be modified as follows:

```
sherpa> C 2 SIMPLELINE
sherpa> XLABEL "X = Off-Axis (arcmin)"
sherpa> YLABEL "F(X) = SNR"
sherpa> REDRAW
```

The *ChIPS* command <u>C 2 SIMPLELINE</u> changes the plot of the fit from a histogram to a line (which is red by default). The other *ChIPS* commands add labels. <u>Figure 2</u> shows the resulting plot.

Next, we wish to fit these data with a second order polynomial. The c2 parameter of model1 needs to be thawed so that it will be allowed to vary during the fit:

```
sherpa> THAW model1.c2

sherpa> FIT
LVMQT: V2.0
LVMQT: initial statistic value = 151.827
LVMQT: final statistic value = 59.0027 at iteration 4
    model1.c0   1.30826
    model1.c1   0.347303
    model1.c2   -0.0135317
```

To plot the fit:

```
sherpa> LPLOT FIT
sherpa> C 2 SIMPLELINE
sherpa> XLABEL "X = Off-Axis (arcmin)"
sherpa> YLABEL "F(X) = SNR"
sherpa> REDRAW
```

Figure 3 shows the resulting plot.

Finally, we wish to fit these data with a third order polynomial. The c3 parameter of model1 therefore needs to be thawed so that it will be allowed to vary during the fit. The data is then fit again and plotted:

```
sherpa> THAW model1.c3
sherpa> FIT
LVMQT: V2.0
LVMQT: initial statistic value = 59.0027
LVMQT: final statistic value = 30.8491 at iteration 5
    model1.c0   1.49843
    model1.c1   0.1447
    model1.c2   0.0322936
    model1.c3   -0.00277729

sherpa> LPLOT FIT
sherpa> C 2 SIMPLELINE
sherpa> XLABEL "X = Off-Axis (arcmin)"
```

```
sherpa> \underline{\text{YLABEL}} "F(X) = SNR" sherpa> \underline{\text{REDRAW}}
```

Figure 4 shows the resulting plot.

## **Plotting & Examining Fit Results**

A plot of both the fit and residuals may be created as follows:

```
sherpa> <u>LPLOT</u> 2 FIT RESIDUALS
```

Various modifications may be made to these plots:

```
sherpa> # Change the data and fit plots in the 1st drawing
sherpa> # area to block symbols, and a line, respectively:
sherpa> D 1 C 1 NOLINE
sherpa> <u>D 1 C 2 SIMPLELINE</u>
sherpa> # Modify the Y Axis limits of the 2nd drawing area:
sherpa> <u>D 2 LIMITS</u> Y -2.5 2.5
sherpa> # Add a labels to the X and Y Axes:
sherpa> XLABEL "X = Off-Axis (arcmin)"
sherpa> \underline{D} \underline{1} \underline{YLABEL} \underline{"F(X)} = \underline{SNR}\underline{"}
sherpa>
sherpa> # Add a title:
sherpa> TITLE "ACIS 25000 Counts Per Chip"
sherpa> # Make all labels and titles the same color (default is white in ChIPS window,
sherpa> # but prints as black):
sherpa> TITLE DEFAULT
sherpa> <u>D 1 YLABEL</u> DEFAULT
sherpa> <u>D 2 YLABEL</u> DEFAULT
sherpa> <u>D 2 XLABEL</u> DEFAULT
sherpa>
sherpa> # Remove the X Axis label from the 1st drawing area:
sherpa> <u>D 1 XLABEL</u> ""
sherpa>
sherpa> # Place a separation between the two drawing areas:
sherpa> SPLIT GAP y 0.04
sherpa> # Remove the X Axis tick marks from the 1st drawing area:
sherpa> <u>D 1 TICKVALS</u> X OFF
sherpa> # Change the format of the tick value labels on the Y Axes:
sherpa> <u>D 1 TICKVALS</u> Y "%1.2f"
sherpa> D 2 TICKVALS Y "%1.2f"
sherpa> # Add a label that contains the fit results:
sherpa> \underline{D} \ \underline{1} \ \underline{LABEL} \ 2.0 \ 1.7 \ "F(X)=(1.4984)+(0.1447)X+(0.0323)X^2+(-0.0028)X^3"
sherpa>
sherpa> REDRAW
```

Note that comments may be entered on the *Sherpa* command line if they are preceded by a pound sign (#). Further information about each of these *ChIPS* commands is available by typing <a href="mailto:ahelp">ahelp</a> <command name>.

Figure 5 , may be saved as a PostScript file:

```
sherpa> PRINT POSTFILE sherpa.basic.5.ps
```

To view estimates of the confidence intervals for the thawed parameters, use the **PROJECTION** command:

For information on the chi-squared goodness-of-fit, use the <u>GOODNESS</u> command:

```
sherpa> GOODNESS
Goodness: computed with Chi-Squared Gehrels

DataSet 1: 11 data points -- 7 degrees of freedom.
  Statistic value = 30.8491
  Probability [Q-value] = 6.62868e-05
  Reduced statistic = 4.40701
```

## **Linking Model Parameters**

Instead of empirically fitting a polynomial to the data as before, we now wish to fit a first order polynomial such that the offset constant parameter is the following product:

```
offset = 4.3979 * c1
```

where c1 is the first order coefficient and  $4.3979 = \log(25000)$ .

First, another <u>POLYNOM1D</u> model component is established and is named mode12:

```
sherpa> <a href="PARAMPROMPT">PARAMPROMPT</a> OFF
Model parameter prompting is off
sherpa> <a href="POLYNOM1D">POLYNOM1D</a> [model2]
```

Since a dataset has been previously input, *Sherpa* estimates the initial parameter values (and the minimum and maximum for their ranges) for this model based on the data. The command <u>PARAMPROMPT</u> OFF cancels prompting for changes to these model parameter value estimates.

The SHOW command may again be used to examine the details of the established model component:

| she | erpa> <u>SI</u> | HOW model | 12          |         |        |       |
|-----|-----------------|-----------|-------------|---------|--------|-------|
| pol | lynom1d         | [model2]  | (integrate: | on)     |        |       |
|     | Param           | Type      | Value       | Min     | Max    | Units |
|     |                 |           |             |         |        |       |
| 1   | c0              | thawed    | 2.5475      | -1.6454 | 3.4496 |       |
| 2   | c1              | frozen    | 0           | -18.042 | 18.042 |       |
| 3   | с2              | frozen    | 0           | -1.8042 | 1.8042 |       |
| 4   | с3              | frozen    | 0           | -1.6454 | 3.4496 |       |
| 5   | с4              | frozen    | 0           | -1.6454 | 3.4496 |       |
| 6   | с5              | frozen    | 0           | -1.6454 | 3.4496 |       |
| 7   | с6              | frozen    | 0           | -1.6454 | 3.4496 |       |
| 8   | c7              | frozen    | 0           | -1.6454 | 3.4496 |       |
| 9   | с8              | frozen    | 0           | -1.6454 | 3.4496 |       |
| 10  | offset          | frozen    | 0           | -0.5    | 10.5   |       |

As was the case with model1, this model component is set to (integrate: on) by default. However, no integration will be performed when fitting unbinned data, such as that contained in dataset data1.dat. For clarity, integration is also turned off for this model:

```
sherpa> model2 <u>INTEGRATE</u> OFF
```

Next, we change the source model expression to be the model component that we have just established (model2):

```
sherpa> <u>SOURCE</u> = model2
```

For a first order polynomial fit, we thaw the c1 parameter of model2:

```
sherpa> THAW model2.c1
```

To set the offset constant parameter to the desired product given above, the offset parameter of model2 is linked to the value of the c1 parameter:

```
sherpa> model2.offset => (model2.c1)*(4.3979)
```

The source model expression for fitting is:

```
sherpa> SHOW SOURCE
Source 1: model2
poly1d[model2] (integrate: off)
   Param Type Value Min
                                                          Units
                   ----
                              ___
                 2.5475 -1.6454
                                     3.4496
1
    c0 thawed
                 0 -18.042
                                     18.042
 2
    c1 thawed
                           -1.8042
     c2 frozen
                      0
                                     1.8042
 3
     c3 frozen
 4
                      0
                           -1.6454
                                      3.4496
     c4 frozen
 5
                      0
                           -1.6454
                                      3.4496
      c5 frozen
                      0
                           -1.6454
                                      3.4496
7
      c6 frozen
                      0
                           -1.6454
                                      3.4496
                     0
                          -1.6454
                                     3.4496
      c7 frozen
8
                     0 -1.6454 3.4496
9 c8 frozen 0 -1.6454 3.4496
10 offset link 0 expression: (model2.c1 * 4.3979)
```

The dataset is then fit:

```
sherpa> FIT
LVMQT: V2.0
LVMQT: initial statistic value = 2815.14
LVMQT: final statistic value = 151.827 at iteration 5
    model2.c0 1.75548
    model2.c1 0.198455
```

To plot the fit:

```
sherpa> <u>LPLOT</u> FIT
```

The appearance of the plot may be modified as follows:

```
sherpa> C 2 SIMPLELINE
sherpa> XLABEL "X = Off-Axis (arcmin)"
sherpa> YLABEL "F(X) = SNR"
sherpa> REDRAW
```

Figure 6 shows the resulting plot.

To compare the fit obtained using model 2 to the fit obtained using model 1, the command <u>SHOW</u> MODELS is issued:

```
sherpa> <u>SHOW</u> MODELS
```

| Def | fined so | ource/ba | ackground mo | odel compone | nts:            |             |       |
|-----|----------|----------|--------------|--------------|-----------------|-------------|-------|
|     |          |          |              |              |                 |             |       |
|     |          |          |              |              |                 |             |       |
| pol | -        |          | (integrate:  |              |                 |             |       |
|     | Param    | Type     | Value        | Min          | Max             |             | Units |
|     |          |          |              |              |                 |             |       |
| 1   |          |          |              | -1.6454      |                 |             |       |
| 2   |          |          |              | -18.042      |                 |             |       |
| 3   |          |          |              | -1.8042      |                 |             |       |
| 4   | с3       | thawed   | -2.777e-03   | -1.6454      | 3.4496          |             |       |
| 5   | с4       | frozen   | 0            | -1.6454      | 3.4496          |             |       |
| 6   | с5       | frozen   | 0            | -1.6454      | 3.4496          |             |       |
| 7   | с6       | frozen   | 0            | -1.6454      | 3.4496          |             |       |
| 8   | с7       | frozen   | 0            | -1.6454      | 3.4496          |             |       |
| 9   | с8       | frozen   | 0            | -1.6454      | 3.4496          |             |       |
| 10  | offset   | frozen   | 0            | -0.5         | 10.5            |             |       |
|     |          |          |              |              |                 |             |       |
| pol | .y1d[mod | del2]    | (integrate:  | off)         |                 |             |       |
|     | Param    | Type     | Value        | Min          | Max             |             | Units |
|     |          |          |              |              |                 |             |       |
| 1   | c0       | thawed   | 1.7555       | -1.6454      | 3.4496          |             |       |
| 2   | c1       | thawed   | 0.1985       | -18.042      | 18.042          |             |       |
| 3   | с2       | frozen   | 0            | -1.8042      | 1.8042          |             |       |
| 4   | с3       | frozen   | 0            | -1.6454      | 3.4496          |             |       |
| 5   | с4       | frozen   | 0            | -1.6454      | 3.4496          |             |       |
| 6   | с5       | frozen   |              | -1.6454      |                 |             |       |
| 7   | с6       | frozen   | 0            | -1.6454      | 3.4496          |             |       |
| 8   | с7       | frozen   |              | -1.6454      |                 |             |       |
| 9   | с8       | frozen   | 0            | -1.6454      | 3.4496          |             |       |
| 10  | offset   | link     | 0.8728       | express      | ion: (model2.c1 | 1 * 4.3979) |       |

One may also wish to obtain the chi–squared goodness–of–fit for this fit and compare it with that of the previous fit (shown in the <u>Plotting & Examining Fit Results</u> section):

```
sherpa> GOODNESS
Goodness: computed with Chi-Squared Gehrels

DataSet 1: 11 data points -- 9 degrees of freedom.
  Statistic value = 151.827
  Probability [Q-value] = 3.68791e-28
  Reduced statistic = 16.8697
```

## **Independently Fitting a Second Dataset**

Finally, we wish to fit a different dataset, again using a first order polynomial.

This dataset and its errors are input into *Sherpa* using the <u>READ</u> command:

```
sherpa> READ DATA 2 data2.dat 1 2 sherpa> READ ERRORS 2 data2.dat 1 3
```

Note that by issuing these commands as <u>READ</u> 2, the first dataset is *not* overwritten. Instead, the new data are input as dataset 2.

Dataset 2 may now be plotted:

```
sherpa> <u>LPLOT</u> DATA 2
sherpa> <u>XLABEL</u> "X = Off-Axis (arcmin)"
sherpa> <u>YLABEL</u> "F(X) = SNR"
sherpa> <u>REDRAW</u>
```

Yet another <u>POLYNOM1D</u> model component is established for use, this time named mode13:

```
sherpa> <a href="mailto:polynom10">POLYNOM10</a>[model3]
```

Since parameter prompting has previously been turned off, the user is not prompted for the initial model parameter values.

Next, we set the source model expression to be model 3 for dataset 2:

```
sherpa> <u>SOURCE</u> 2 = model3
sherpa> model3 <u>INTEGRATE</u> OFF
```

For a first order polynomial fit, we thaw the c1 parameter of model3:

```
sherpa> THAW model3.c1
```

Dataset 2 is then fit using the SOURCE 2 model expression:

```
sherpa> FIT 2
LVMQT: V2.0
LVMQT: initial statistic value = 2534.99
LVMQT: final statistic value = 38.7541 at iteration 4
    model3.c0 2.30466
    model3.c1 0.177985
```

And this fit is plotted:

```
sherpa> LPLOT FIT 2
sherpa> C 2 SIMPLELINE
sherpa> XLABEL "X = Off-Axis (arcmin)"
sherpa> YLABEL "F(X) = SNR"
sherpa> REDRAW
```

Figure 7 shows the resulting plot.

For information on the chi-square goodness-of-fit, use the **GOODNESS** command:

```
sherpa> GOODNESS 2
Goodness: computed with Chi-Squared Gehrels

DataSet 2: 11 data points -- 9 degrees of freedom.
   Statistic value = 38.7541
   Probability [Q-value] = 1.27581e-05
   Reduced statistic = 4.30601
```

Note that fitting this second dataset with the model3 polynomial did not affect the previous fit of the first dataset with the model2 polynomial.

## **Checking Sherpa Session Status**

The final overall status of this *Sherpa* session may be viewed as follows:

```
sherpa> SHOW

Optimization Method: Levenberg-Marquardt
Statistic: Chi-Squared Gehrels

-----
Input data files:
-----
Data 1: data1.dat ascii 1 2.
Total Size: 11 bins (or pixels)
```

```
Dimensions: 1
Total counts (or values): 29.411500
Current errors for dataset 1:
READ ERRORS data1 dat 1 3
Data 2: data2.dat ascii 1 2.
Total Size: 11 bins (or pixels)
Dimensions: 1
Total counts (or values): 36.119300
Current errors for dataset 2:
READ ERRORS 2 data2.dat 1 3
Defined analysis model stacks:
source 1 = model2
source 2 = model3
Defined source/background model components:
poly1d[model1] (integrate: off)
   Param Type Value
                                 Min Max
                                                                Units
      c0 thawed 1.4984
                  1.4984 -1.6454
0.1447 -18.042
                                        3.4496
1
                             -18.042
                           -1.8042
                                         1.8042
      c2 thawed 3.2294e-02
      c3 thawed -2.777e-03
                           -1.6454
                                         3.4496
                0 -1.6454
0 -1.6454
      c4 frozen
                                         3.4496
 5
     c5 frozen
                       0 -1.6454
     c6 frozen
8
     c7 frozen
                       0 -1.6454
                                        3.4496
9 c8 frozen 0 -1.6454
10 offset frozen 0 -0.5
                                        3.4496
                                         10.5
poly1d[model2] (integrate: off)
   Param Type Value
                                 Min
                                            Max
                                                                Units
                     ____
                                 ---
     c0 thawed 1.7555 -1.6454
c1 thawed 0.1985 -18.042
                                        3.4496
1
                                        18.042
                   \begin{array}{ccc} 0 & -1.8042 \\ 0 & -1.6454 \end{array}
      c2 frozen
                                         1.8042
      c3 frozen
                                         3.4496

\begin{array}{rrr}
0 & -1.6454 \\
0 & -1.6454
\end{array}

 5
      c4 frozen
                                         3.4496
      c5 frozen
 7
      c6 frozen
                       0 -1.6454
                                        3.4496
                    0 -1.6454
0 -1.6454
     c7 frozen
8
                                        3.4496
9
                                         3.4496
      c8 frozen
10 offset link 0.8728
                             expression: (model2.c1 * 4.3979)
poly1d[model3] (integrate: off)
   Param Type Value Min
                                           Max
                                                                Units
                           -1.6454
                                        3.4496
      c0 thawed
                  2.3047
1
      c1 thawed
                    0.178 -18.042
                                        18.042
 2
                     0 -1.8042
      c2 frozen
                                         1.8042
 3
      c3 frozen
                       0 -1.6454
                                         3.4496
      c4 frozen
                       0 -1.6454
     c5 frozen
                       0 -1.6454
                                        3.4496
                    0 -1.6454
0 -1.6454
0 -1.6454
0 -0.5
7
     c6 frozen
                                        3.4496
    c7 frozen
                                        3.4496
8

\begin{array}{ccc}
0 & -1.6454 \\
0 & -0.5
\end{array}

                                        3.4496
     c8 frozen
9
                                        10.5
10 offset frozen
```

Last modified: 1 Dec 2006

# **Exiting Sherpa**

To exit the current Sherpa session:

sherpa> <u>BYE</u> Goodbye.

# **History**

14 Jan 2005 reviewed for CIAO 3.2: no changes

21 Dec 2005 reviewed for CIAO 3.3: no changes

01 Dec 2006 reviewed for CIAO 3.4: no changes

URL: http://cxc.harvard.edu/sherpa/threads/basic/

14 Exiting Sherpa

## Image 1: Sherpa LPLOT command after manipulation by ChIPS

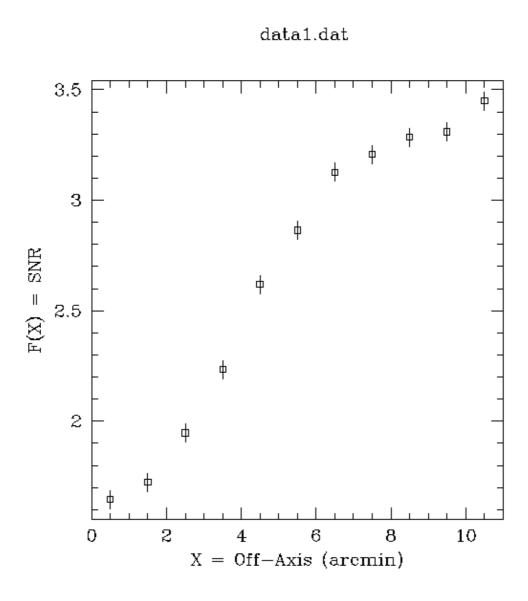

# Image 2: 1st order polynomial fit to the data

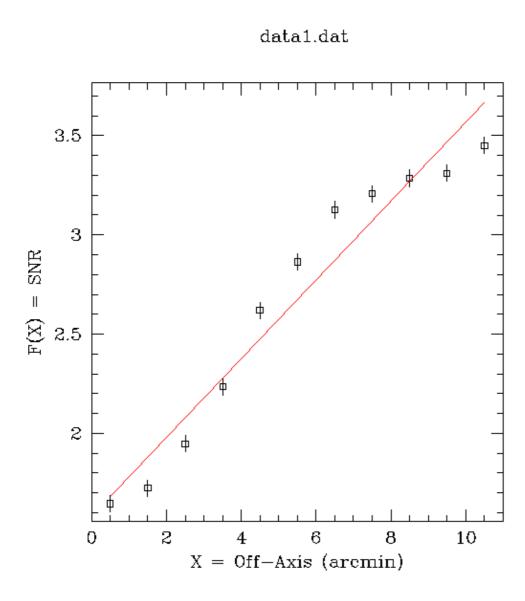

# Image 3: 2nd order polynomial fit to the data

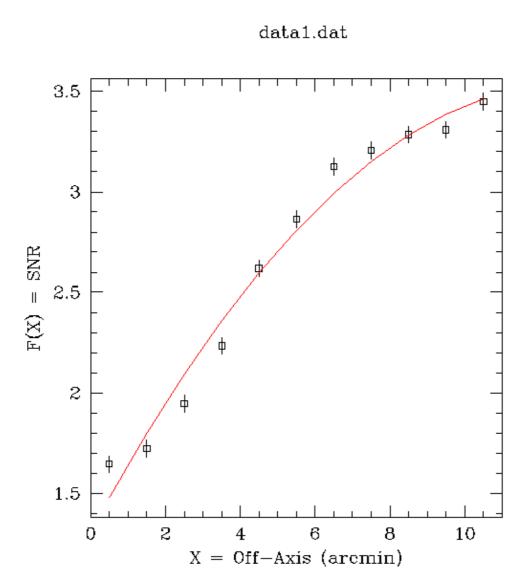

# Image 4: 3rd order polynomial fit to the data

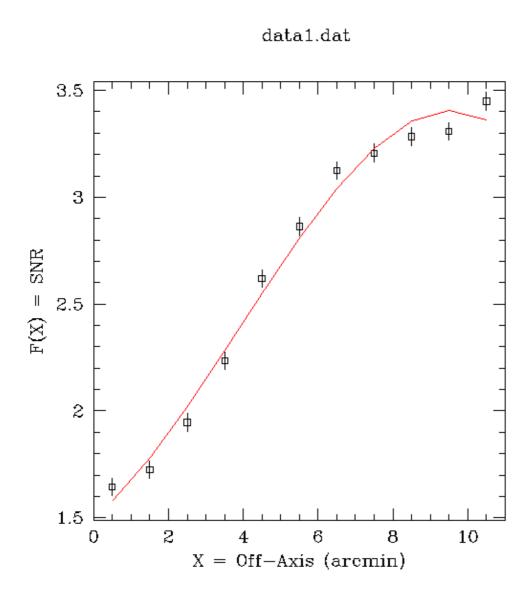

Image 5: Plotting the fit and residuals

# ACIS 25000 Counts Per Chip

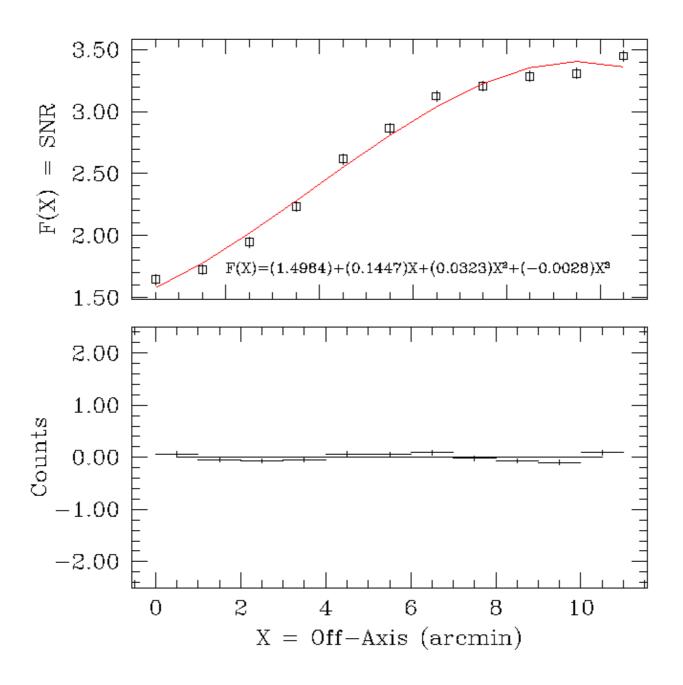

# Image 6: Fitting using linked model parameters

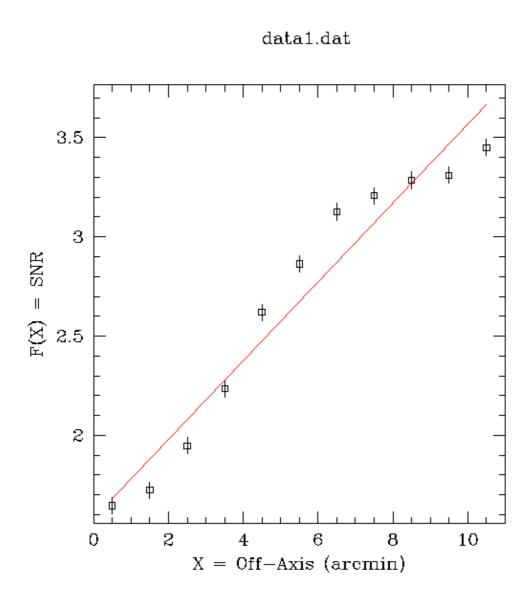

# Image 7: Fitting a second dataset

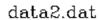

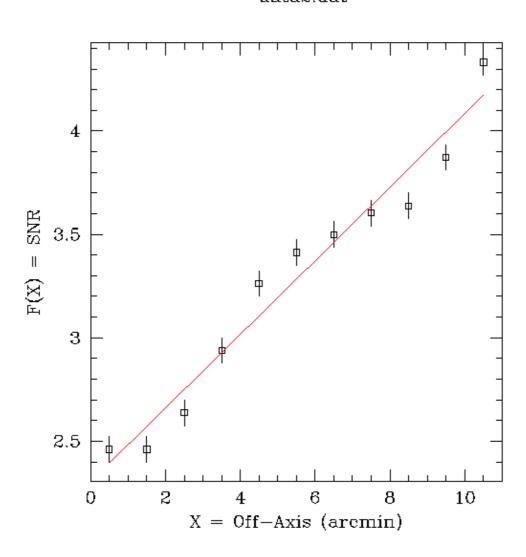